6119 609 60 DUB 609 609 609 609 609 209 609 609 609 609 609 609 609 609 609 1

# What A Joke! What A Scam! Find The Odd #.

9:05 ┥

...| 🔶 🔳

WARNING: please this is for people that has never won our payment before please if you have won anything from us before please stay away this, let others win too.

Thank you! Okay!!

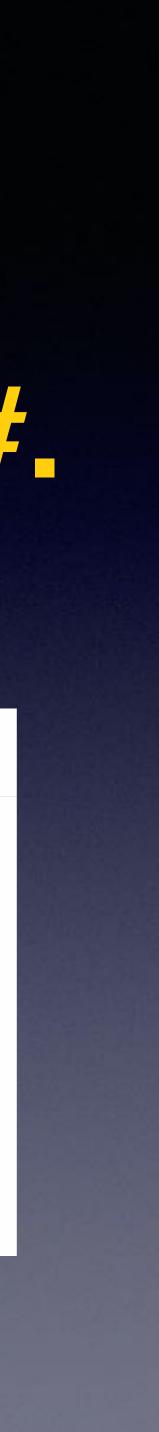

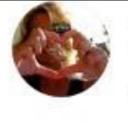

#### Kim Komando 🥑 13h · 🚱

A dangerous form of malware is getting worse. How does it spread? Through texts that prompt you to take some kind of action. If you get a notification that you need to update an app, download a new version of Flash Player, track a delivery you don't recognize or claim a refund, delete it.

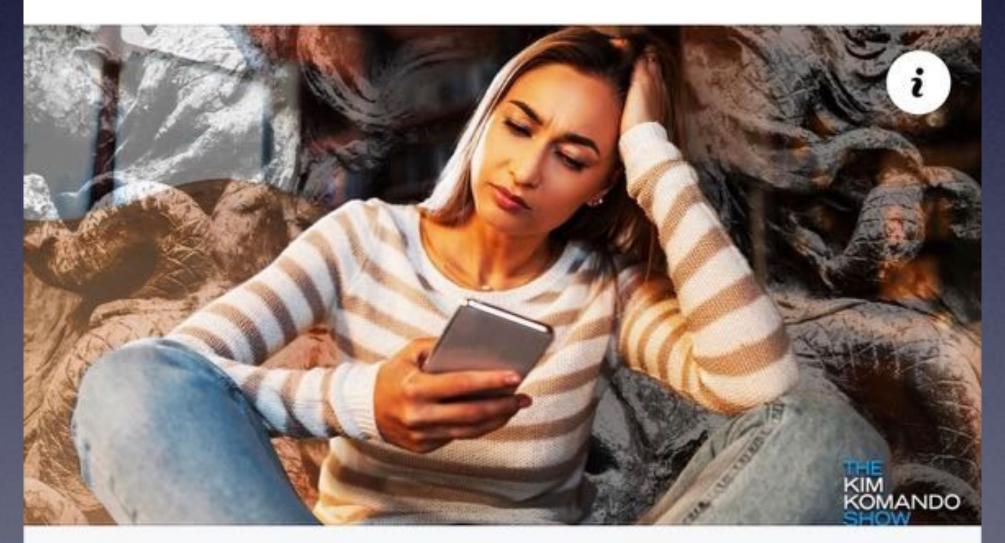

KOMANDO.COM Clicking these texts allows devious malware to take over your phone

# Click Your Way To Danger!

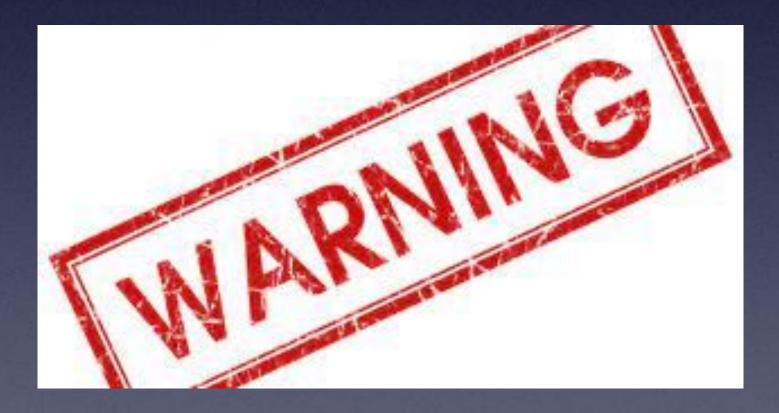

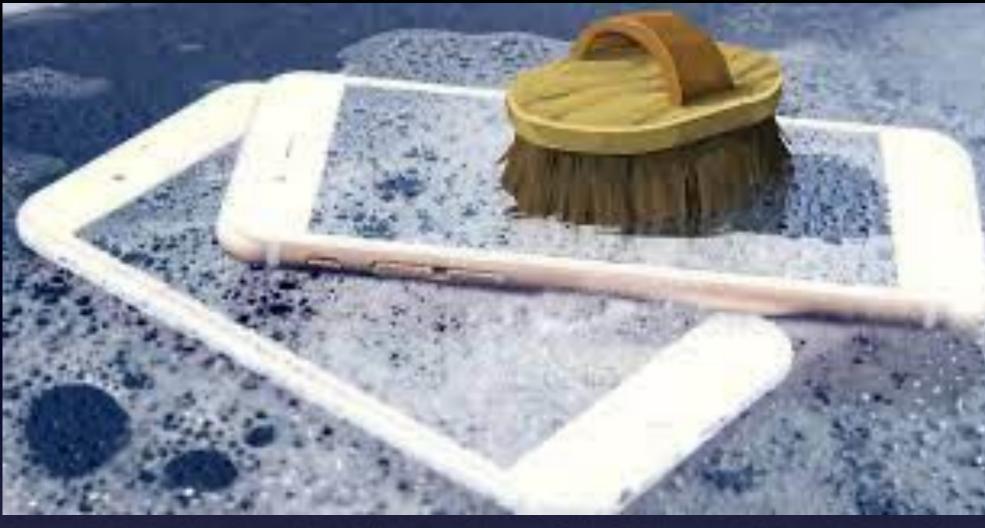

Research has varied on just how many germs are crawling on the average cell phone, but a recent study found more than 17,000 bacterial gene copies on the phones of high school students. Scientists at the University of Arizona have found that cell phones carry 10 times more bacteria than most toilet seats. Aug 23, 2017

https://time.com > Health > Research :

Your Cell Phone Is 10 Times Dirtier Than a Toilet Seat

# Don't Forget How Dirty Your Phone Is!

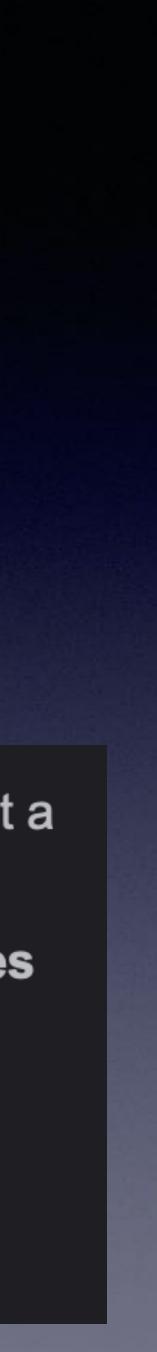

## Computers Watches iPhones

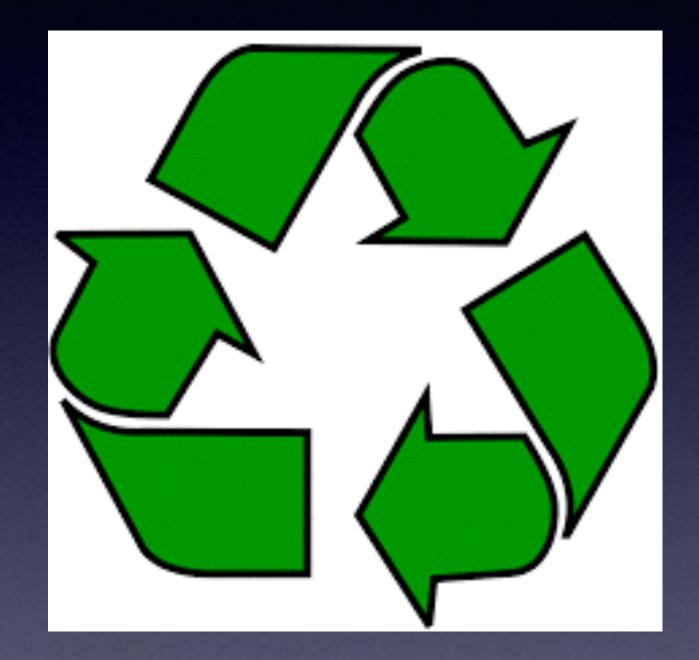

# Recycle

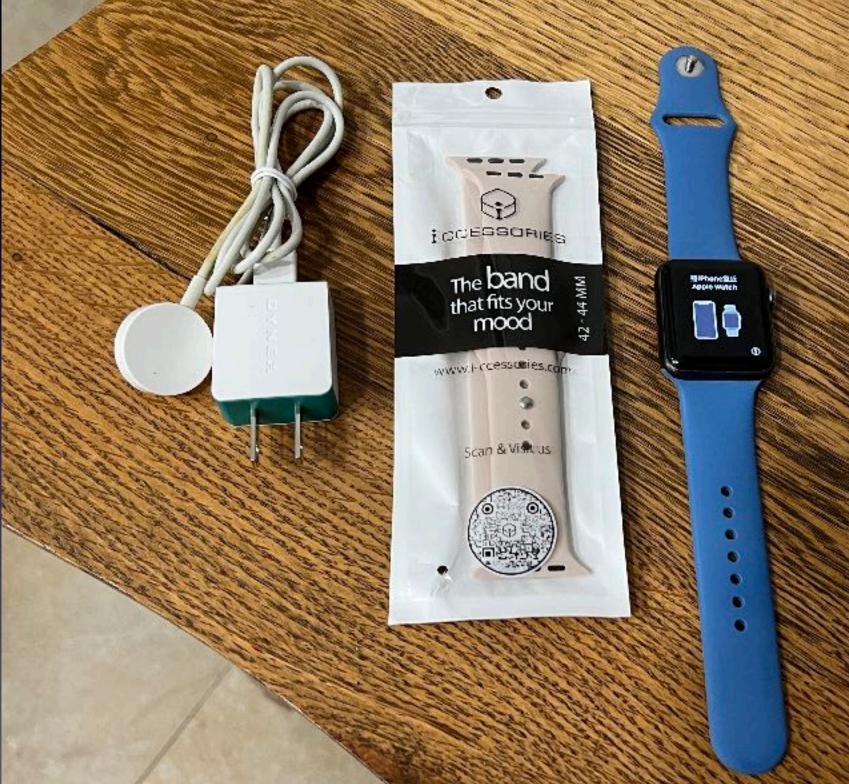

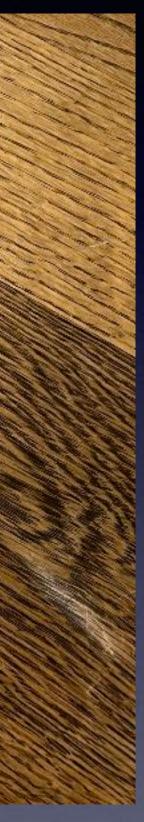

# The Purpose Of These Classes!

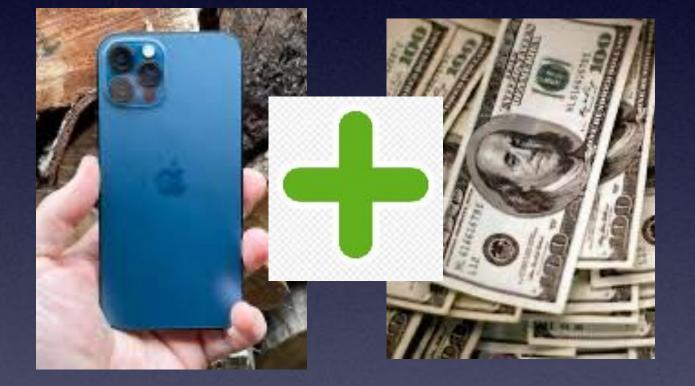

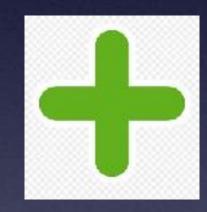

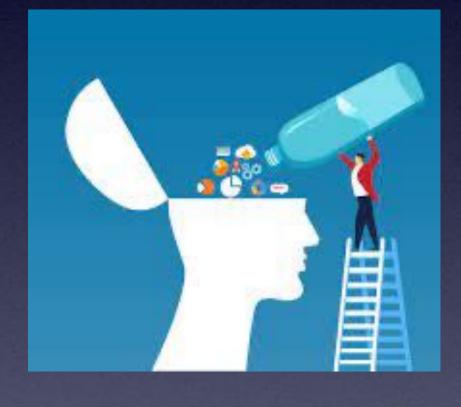

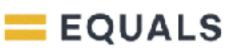

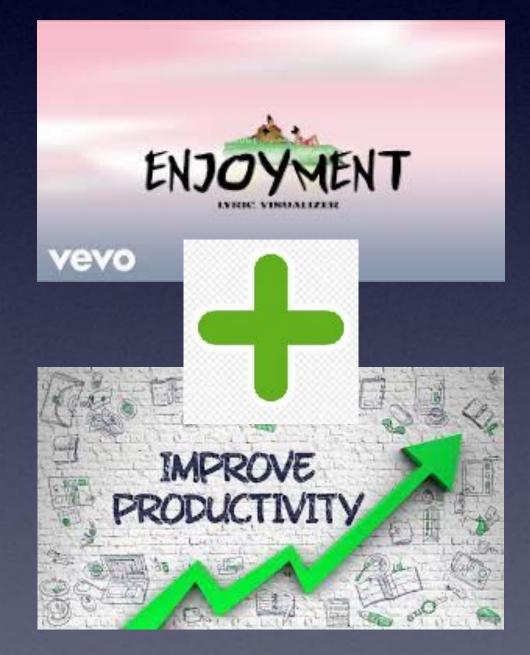

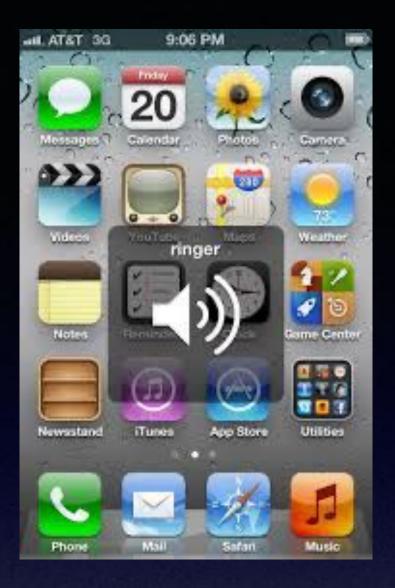

# Encourage You To Ask Questions And Make Comments After Class!

# Kindly, Turn Off Ringer

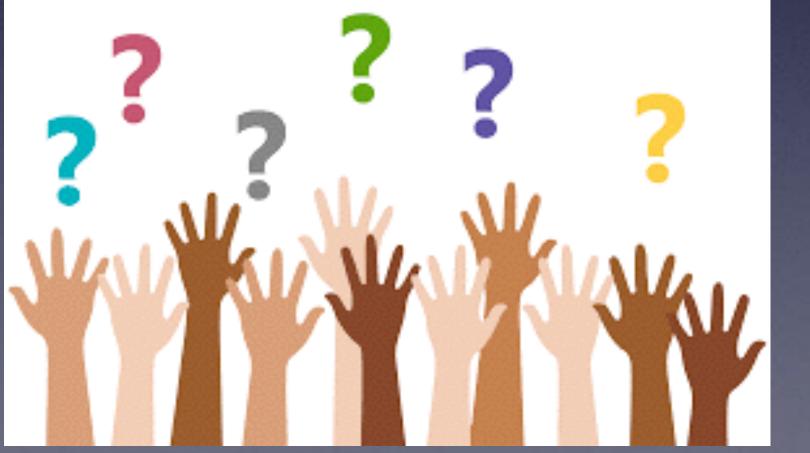

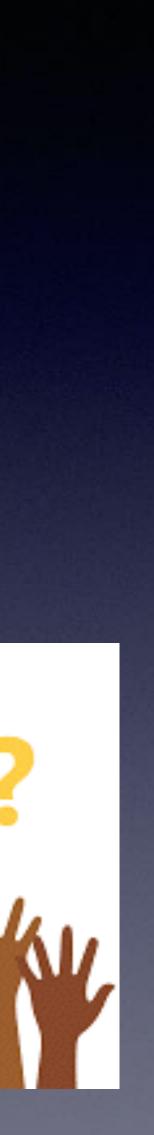

## Address Bar At Top Or Bottom In Safari!

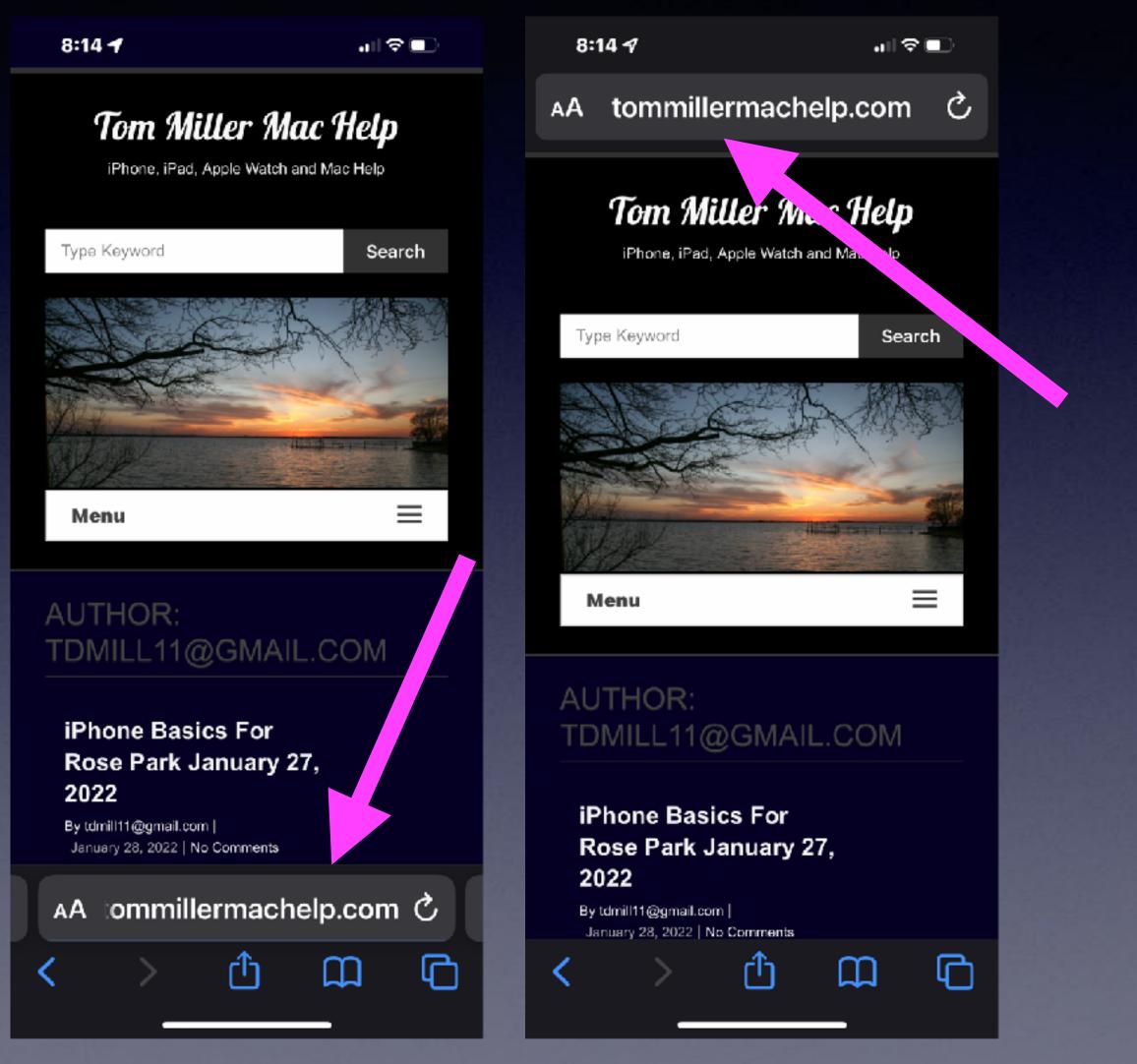

| 8:14 <del>1</del>                                                          | u∥ 중 💽           |  |  |  |
|----------------------------------------------------------------------------|------------------|--|--|--|
| Settings                                                                   | afari            |  |  |  |
| Block Pop-ups                                                              |                  |  |  |  |
| Extensions                                                                 | >                |  |  |  |
| Downloads                                                                  | iCloud Drive >   |  |  |  |
| TABS                                                                       |                  |  |  |  |
| Tab Bar                                                                    | Single Tab       |  |  |  |
| Landscape Tab Bar 🛛 🌔                                                      |                  |  |  |  |
| Allow Website Tinting 🛛 🏾 🌔                                                |                  |  |  |  |
| Open Links                                                                 | In New Tab >     |  |  |  |
| Close Tabs                                                                 | After One Week > |  |  |  |
| Allow Safari to automatically close tabs that haven't recently been viewed |                  |  |  |  |

7

# Tom Did Not Provide

| NOTES |
|-------|
|-------|

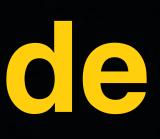

# Any Notes... I want notes!

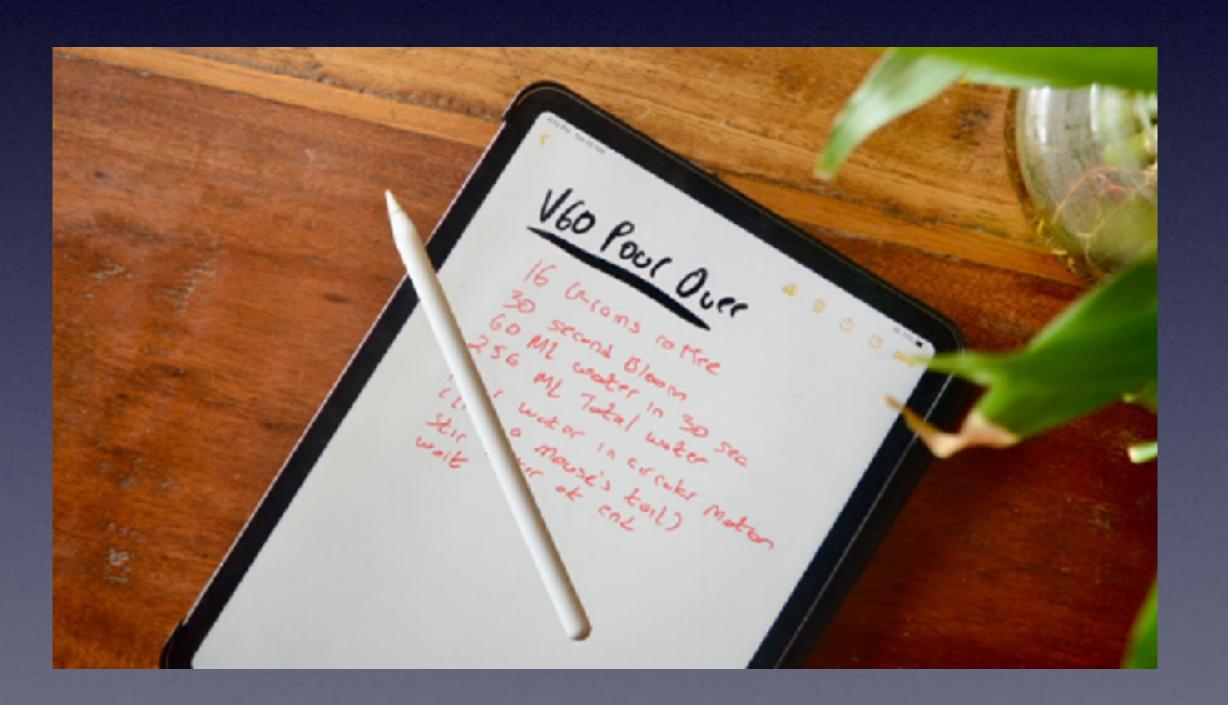

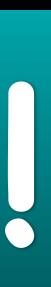

### My Slides Are Available. Go to tommillermachelp.com and click on "Blog".

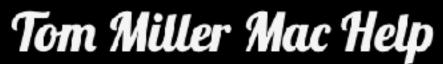

iPhone, iPad, Apple Watch and Mac Help

# tommillermachelp.com

About Me Contact Me! Blog Home iPhone, iPad and Mac for December 6, 2018: Below is a link to the slides pre the Abilene public library on December 6, 2018, Mockingbird branch. The 12/6/18 presentation is the final class of the fall semester. Our next ... Continu ing → Home Search Type Keyword ARCHIVES Home January 2019

Type Keyword

Search

#### Look for "Blog"!

This is a learning class...somethings may be new to you. Learning (a foreign language) is not easy.

## How To Add My Website To Your Home Page?

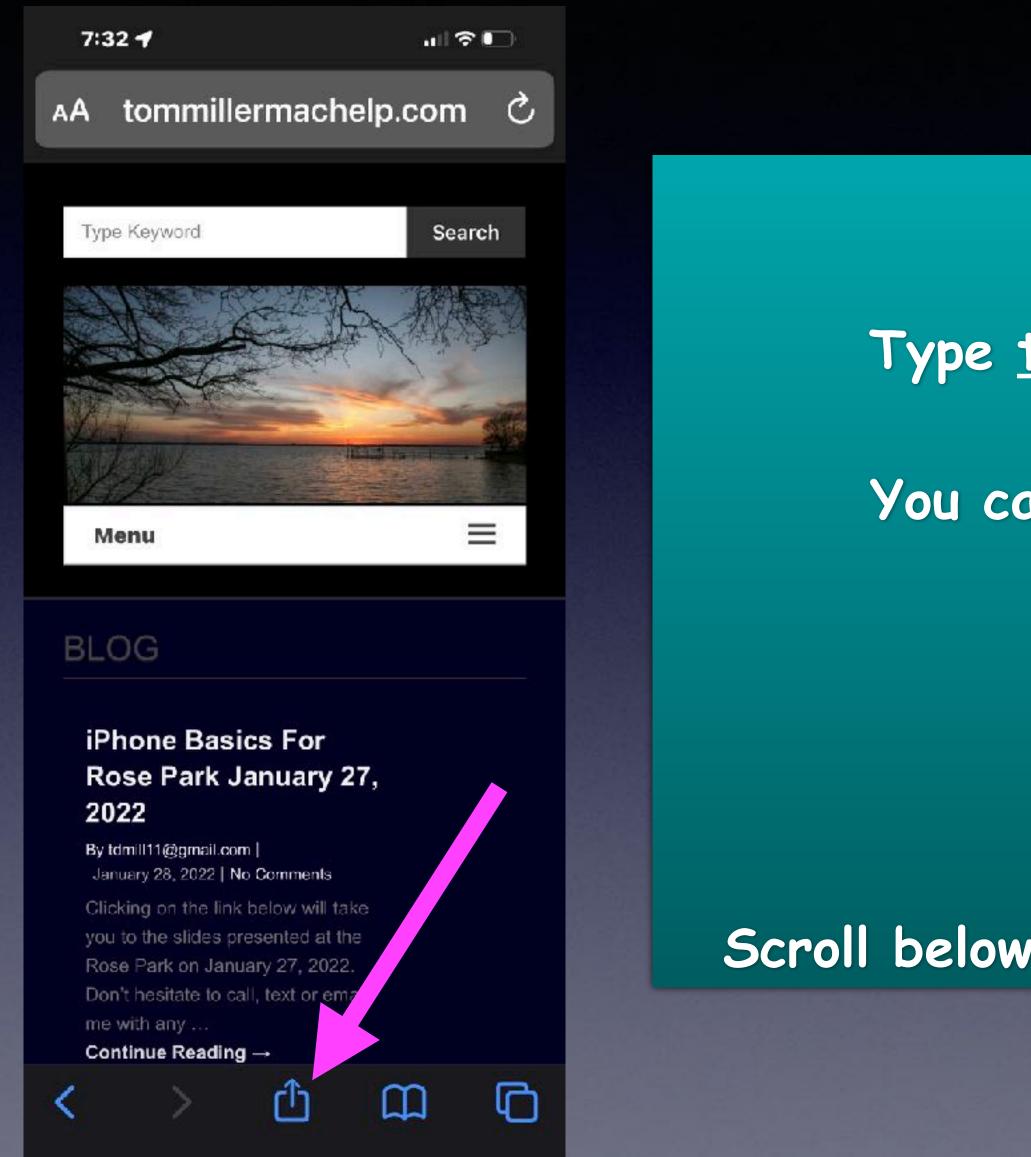

Open Safari on your iPhone.

Type tommillermachelp.com in the address bar.

You can ask Siri to go to tommillermachelp.com

Find "Blog"

Click on the "Share" icon.

Scroll below the icons until you see "Add to Home Screen"

The address bar may be at the bottom!

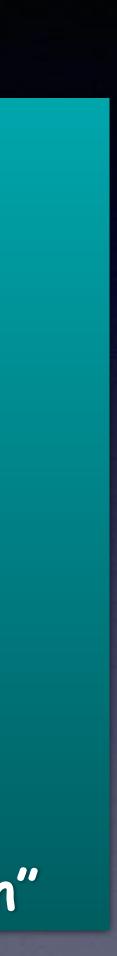

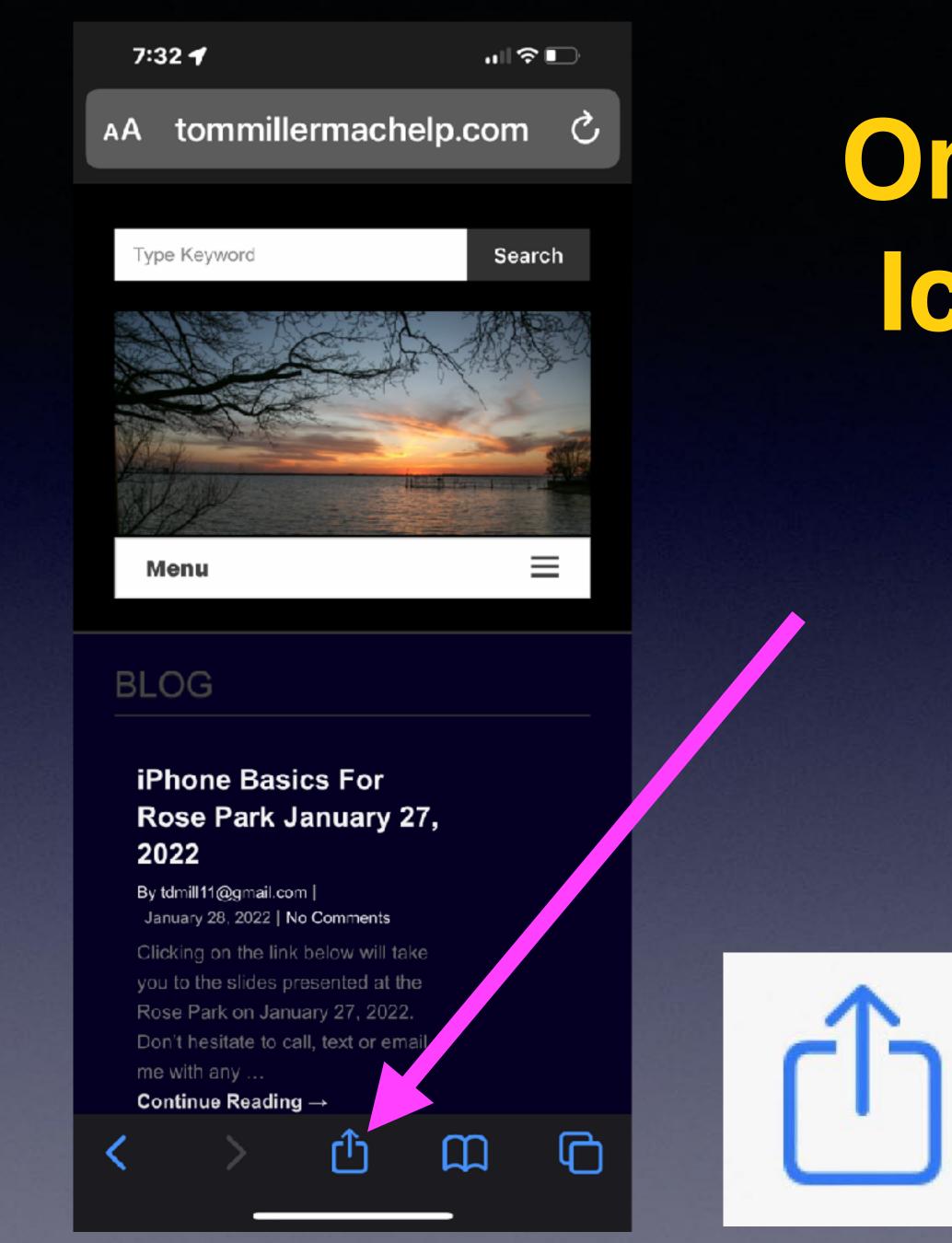

# One Of The Most Impt. Icons In All Of Apple World!

It's called the "Share button" and you can find it in all kinds of places. It's on the iPhone, iPad and Apple computers.

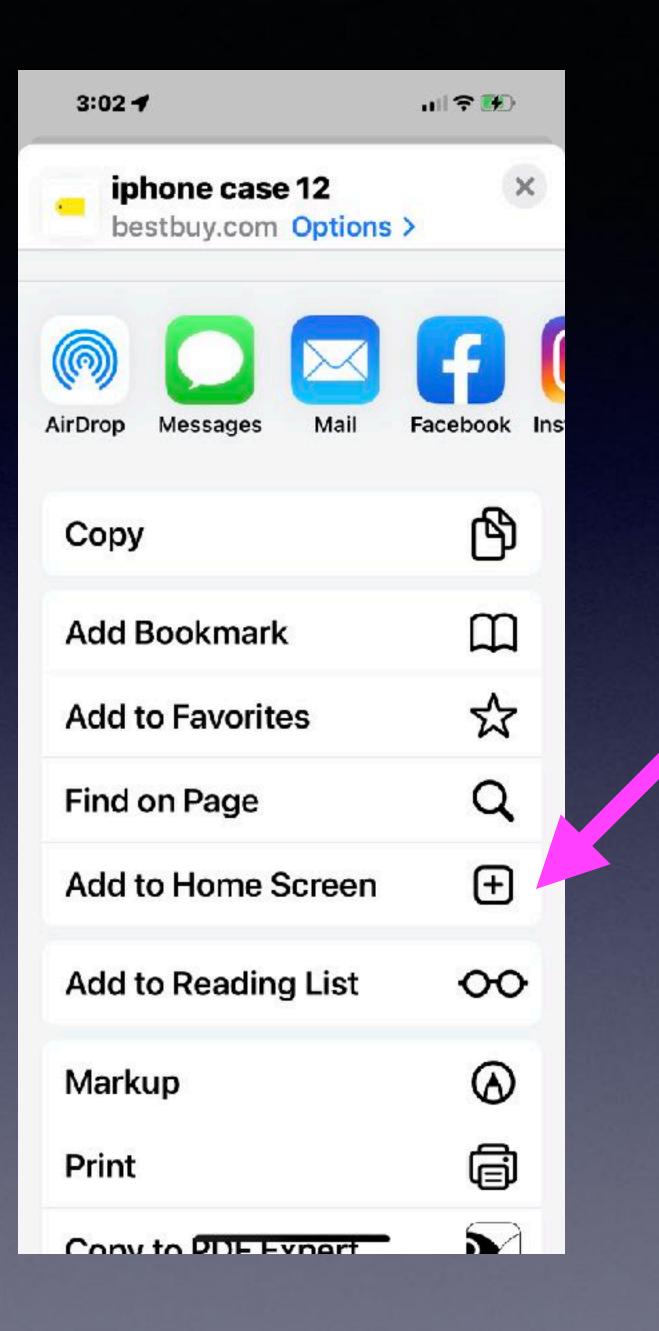

# The "Share" Button!

Your "Share" options may be different than mine.

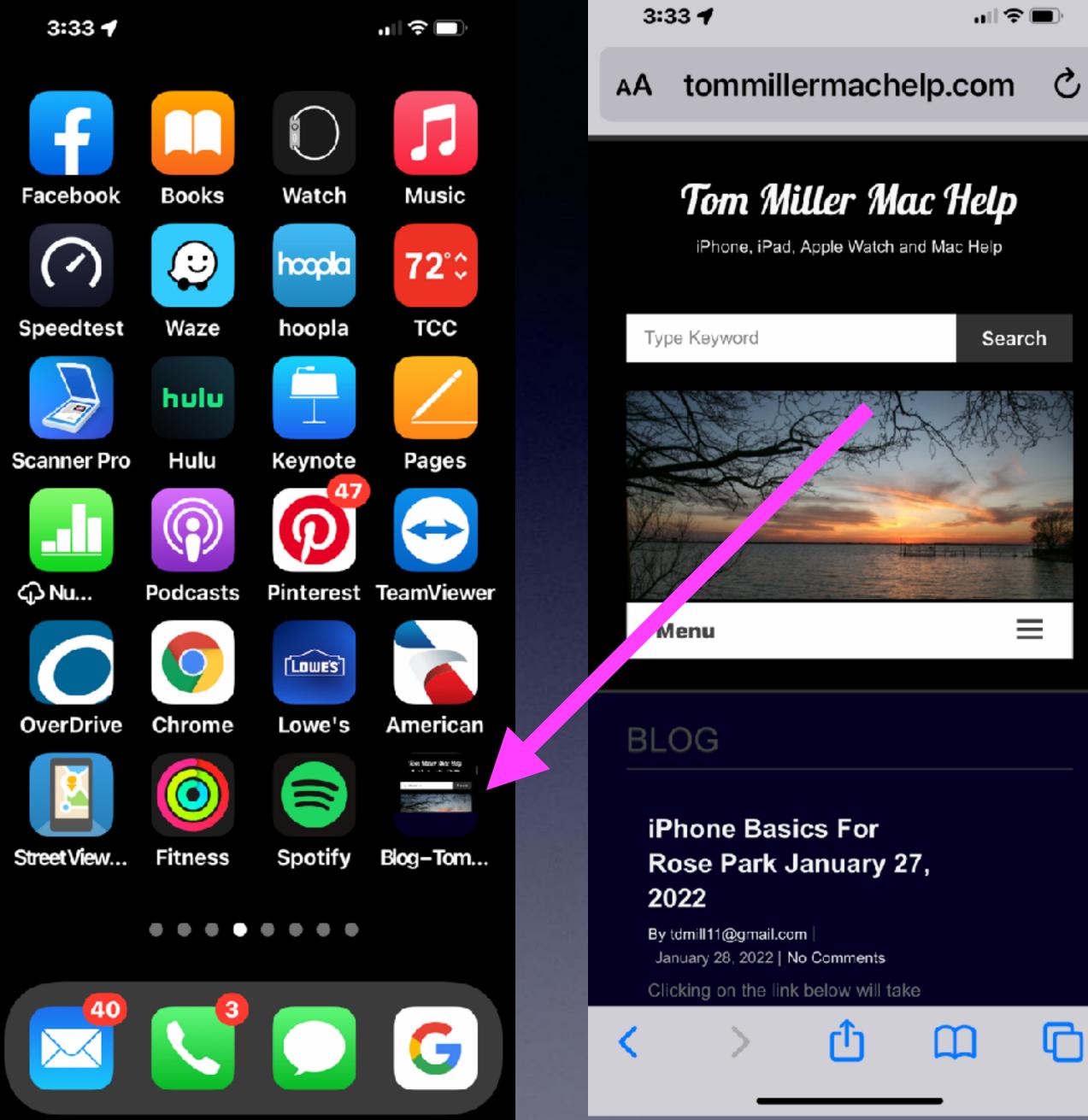

# Better nan Notes

# Call, Text, Email Me Don't Hesitate!!!!!

tommillermachelp.com

# Mac Help

Tom Miller

### tdmill@me.com 325-518-6662

My web site is on the top of my business card. Use the Web address to see the slides that I present today!

\*Call me anytime as long as you do not begin the conversation with, "I know this may be a dumb question..."

# It's A Tool Not A Toy!

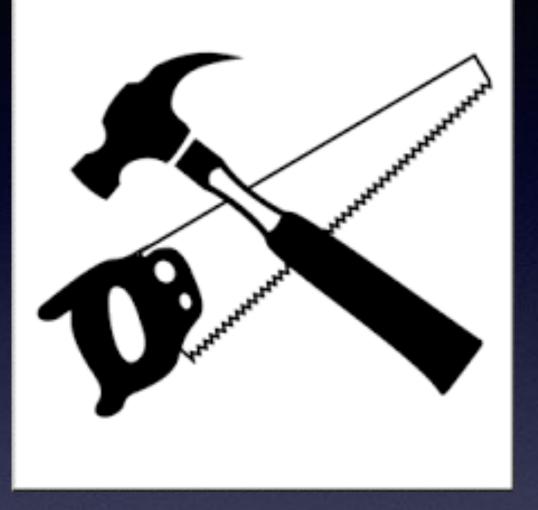

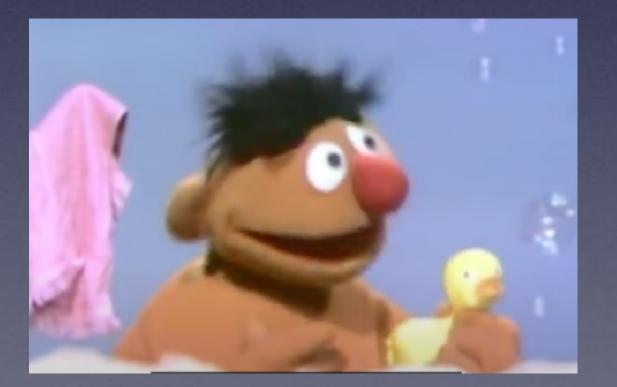

Your Photos. Your Email and Messages. Your contacts. Where you have been. Your personal info. Your home address and phone number. <u>Your passwords.</u> Accounts such as Facebook & Instagram. <u>Who are your relatives.</u> Your Notes. Your searches, i.e. Google searches. <u>Banking info.</u> Purchased items from the App store. The Health App has medical info.

Breakage...can you afford a repair?

What's on my iPhone? Is the <u>content</u> good for a child?

"There's really nothing on my iPhone" is said by someone who doesn't know what is in their hand!

## Should I Let My 2 yr. Old Play On My iPhone?

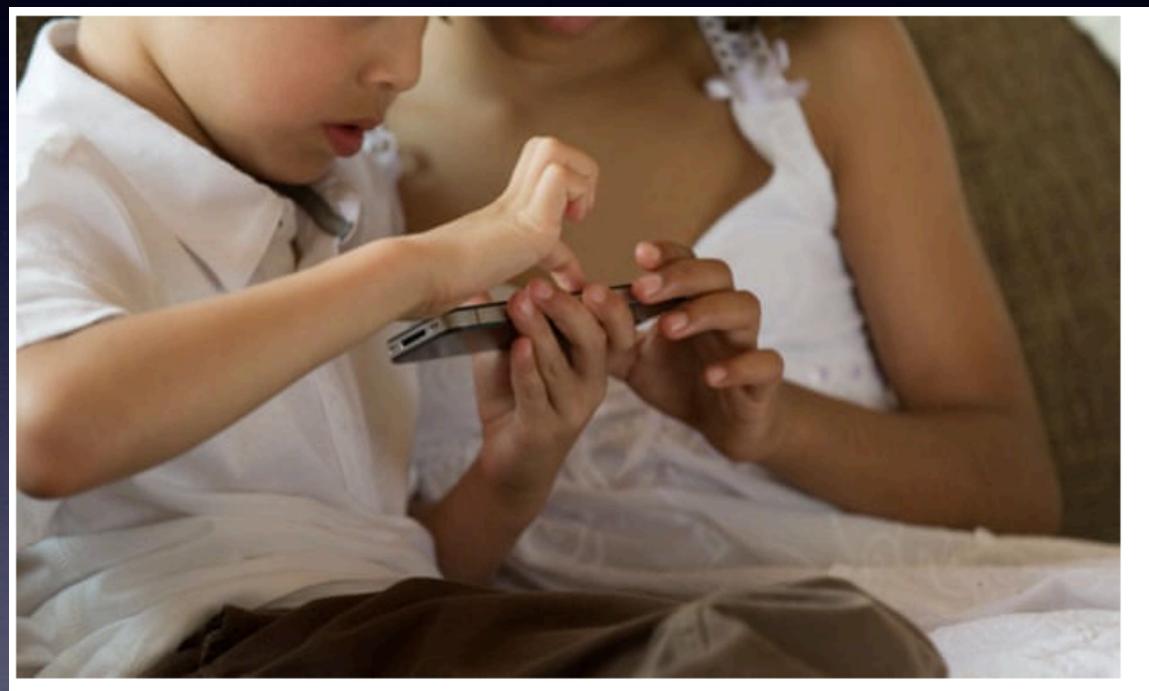

'It is, I think, more important than anything to be in the same psychic space as one's children.' Photograph: Alamy Stock Photo

I have a two-year-old son who likes nothing more than to play on my iPhone. Should I let him?

Do you know how much bad stuff is accessible through the iPhone?

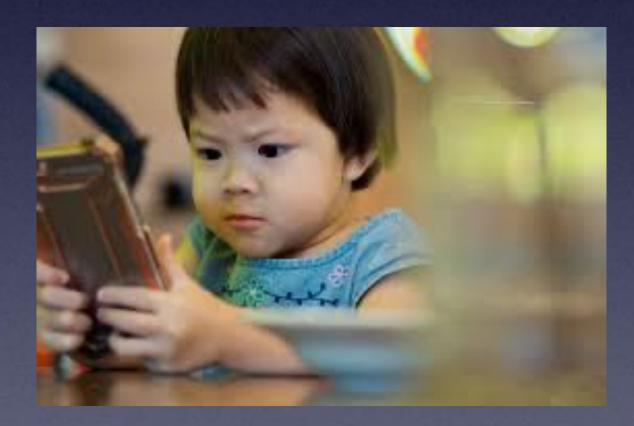

# When We Will Meet!

| SUN | MON | TUE | WED | THU | FRI | SAT |
|-----|-----|-----|-----|-----|-----|-----|
|     |     | 1   | 2   | 3   | 4   | 5   |
| 6   | 7   | 8   | 9   | 10  | 11  | 12  |
| 13  | 14  | 15  | 16  | 17  | 18  | 19  |
| 20  | 21  | 22  | 23  | 24  | 25  | 26  |
| 27  | 28  |     |     |     |     |     |

Second and Fourth Thursdays

## 2022 FEBRUARY

www.free-printable-calendar.com

| 10        | :38 <b>- 4</b> 🕆 🗖     | ]), |
|-----------|------------------------|-----|
|           | Settings               |     |
| I         | Screen Time            | >   |
|           |                        |     |
| $\otimes$ | General                | >   |
|           | Control Center         | >   |
| AA        | Display & Brightne     | >   |
|           | Home Screen            | >   |
| 1         | Accessibility          | >   |
| *         | Wallpaper              | >   |
|           | Siri & Search          | >   |
| Ŀ         | Face ID & Passcode     | >   |
| SOS       | Emergency SOS          | >   |
| ۲         | Exposure Notifications | >   |
| <b>D</b>  | Battery                | >   |

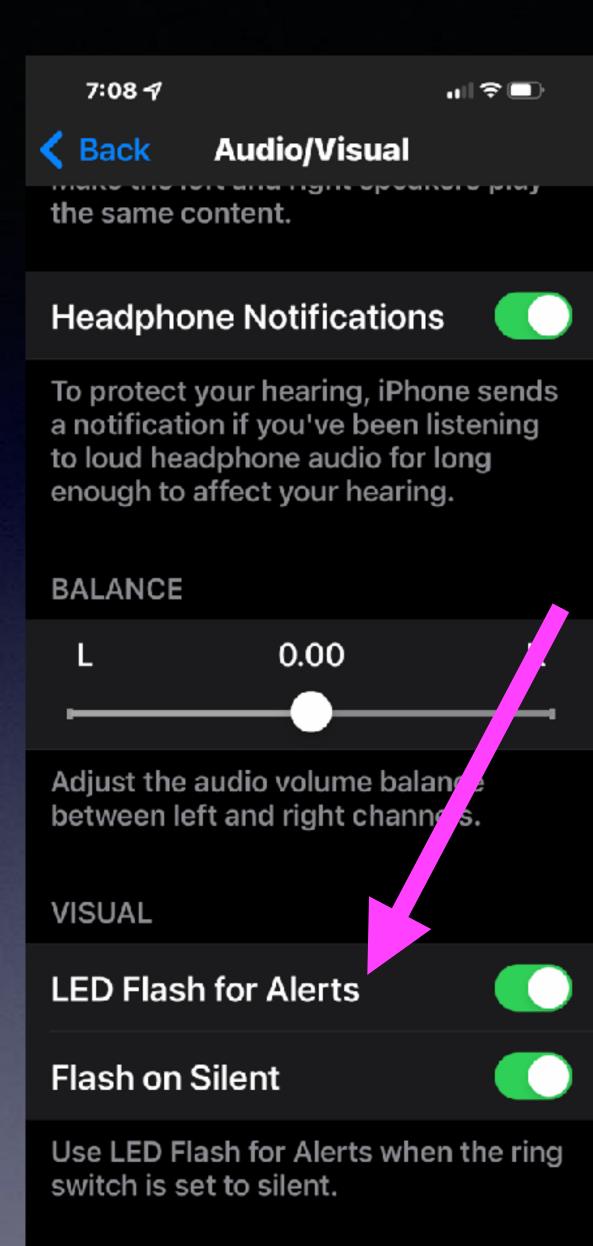

# Flash Alerts!

# Settings, Accessibility, Audio/Visual.

Flash Alerts only work when iPhone is locked!

### Turn On Vibrate ! iPhone Will Vibrate When Ringer Is Off!

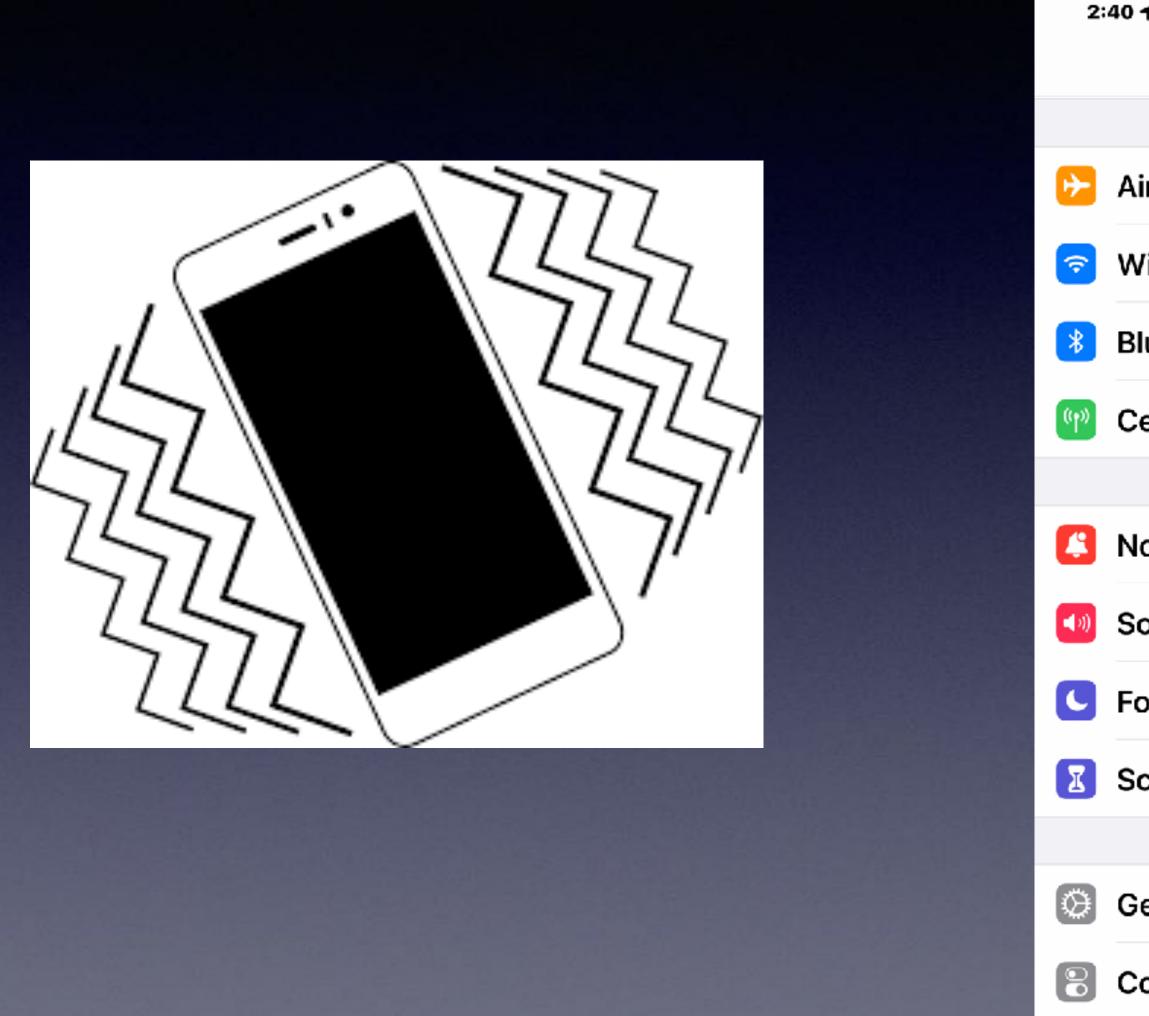

| 2:                 | :40 <b>1</b> .⊪ 🤝                                |               |
|--------------------|--------------------------------------------------|---------------|
|                    | Settings                                         |               |
|                    |                                                  |               |
| ⋟                  | Airplane Mode                                    |               |
| <b>?</b>           | Wi-Fi Airport Netwo                              | k >           |
| *                  | Bluetooth                                        | Dn >          |
| ( <sup>(</sup> †)) | Cellular                                         | >             |
|                    |                                                  |               |
|                    | Notification                                     | $\rightarrow$ |
| <b>(</b> 1)        | Sounds & Haptics                                 | >             |
| C                  | Focus                                            | >             |
| I                  | Screen Time                                      | >             |
|                    |                                                  |               |
| $\odot$            | General                                          | $\rightarrow$ |
|                    | Control Center                                   | >             |
| AA                 | <b>Displa<del>v &amp; Brightne</del>ss</b><br>19 | >             |

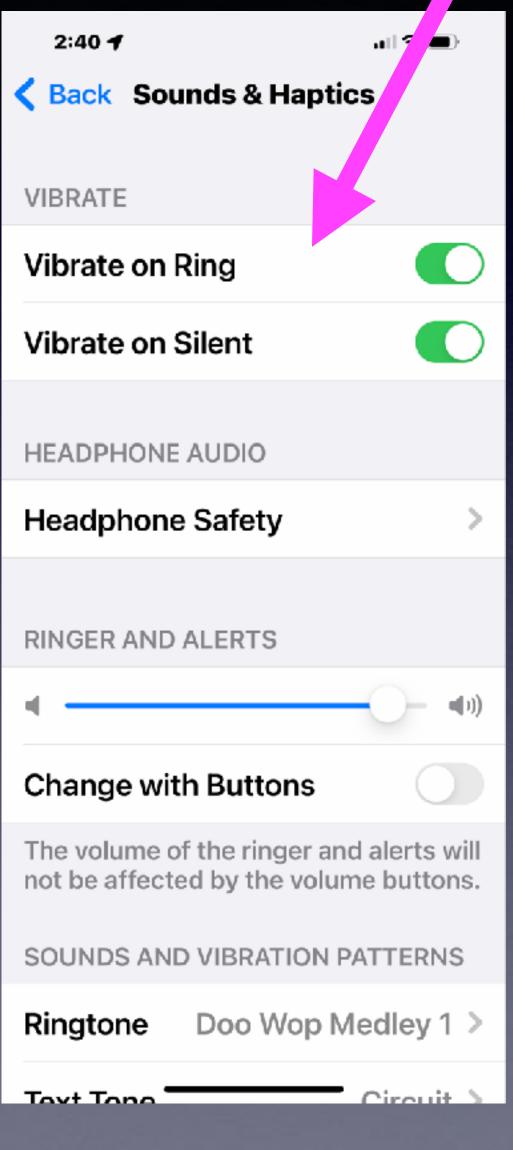

#### Shake To Undo! Shake the iPhone 2:40 1 ull 🕆 🔳 Settings to Undo Typing 2:57 🖌 .ul 🕆 🔳 Accessibility K Back 2:57 4 Yes, seriously! Touch ✐ Airplane Mode Back Ð Spoken Content menus. Wi-Fi Airport Network > Ŷ 90 Audio Descriptions Off > Touch Accommodations Bluetooth On > PHYSICAL AND MOTOR Cellular ((p)) ど Touch How many things does the touches. iphone replace. Get as many 19 Notifications > **Face ID & Attention** thi Undo Typing Tap to Wake Sh **(**) Sounds & Haptics >88 Switch Control Off > Cancel Undo the display. > Focus Voice Control Off > $\odot$ Shake to Undo I Screen Time >Side Button Apple TV Remote >

 $\odot$ 

õ (A

Ľ

0-

0-

General

**Control Center** 

- - - >
  - >
- Displa<del>y & Brightne</del>ss
- Keyboards
- AirPods HEARING

- .ul 🕆 🔳 previews, actions and contextuar
- If you have trouble using the tou screen, adjust the following set ings to change how the screen will repond to

Wake the screen whe you tap on

If you tend to shake your iPhone by accident, you can disable Shake to Undo to prevent the Undo alert from appearing.

#### Vibration

When this switch is off, all vibration on your iPhone will be disabled, including those for earthquake, tsunami and other emergency alerts

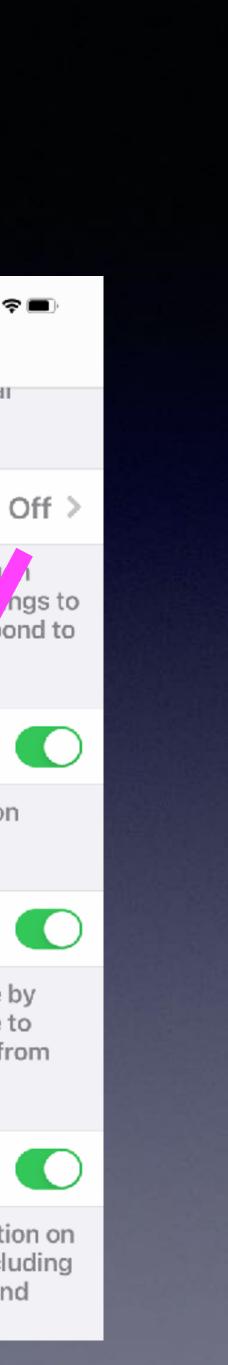

## allow for "jump back to the top"

an

## Jump Back To The Top & Scrolling!

Certain apps such as Amazon

scrolling!

Thursday, April 18, 1963 ifield News-Journal

## You'll Be Able To Carry In Pocket In Future

day, Manufielders carry their telephones in

to be invail-

1210 .04-

crument can regular teleany preparing a meal intercom station

The visual image tripphone the parties to converse a" also will have a writer signature transmission sysem and a conversation tape wcorder.

The new phones are being Explayed at the Horne and lower Show at the Collsesm." Prie

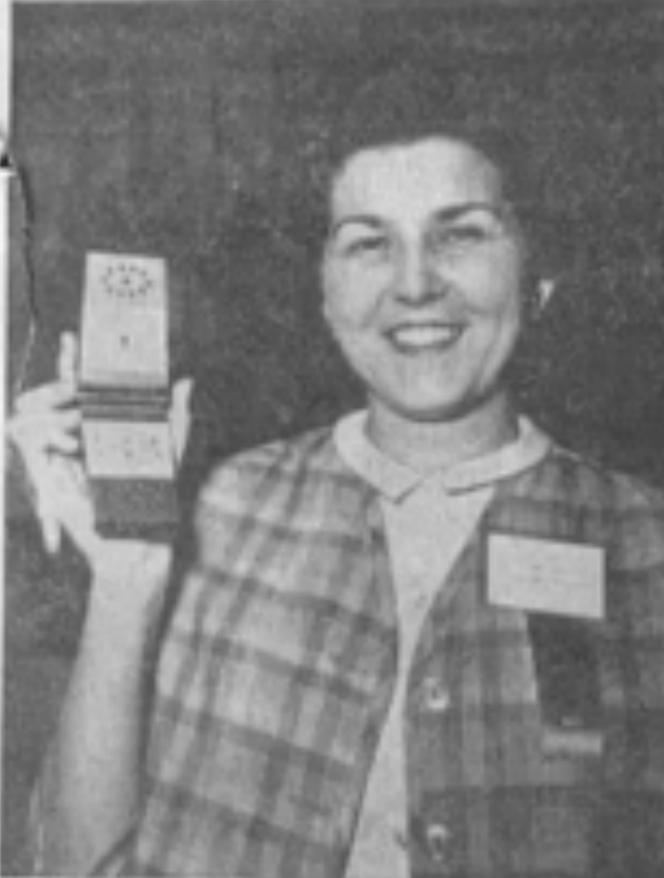

HOW ABOUT THIS? - Mrs. Jean Conrad, commercial representative of Mansfield Telephone Co. holds up the pocket - sized, wireless telephone which Mansfielders will some day carry with them. The phone is still in the developerate stage and "far in the future."

The sheriff age

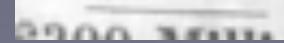

## Look Where We Have Come From!

#### Article from The Mansfield News-Journal April 18, 1963

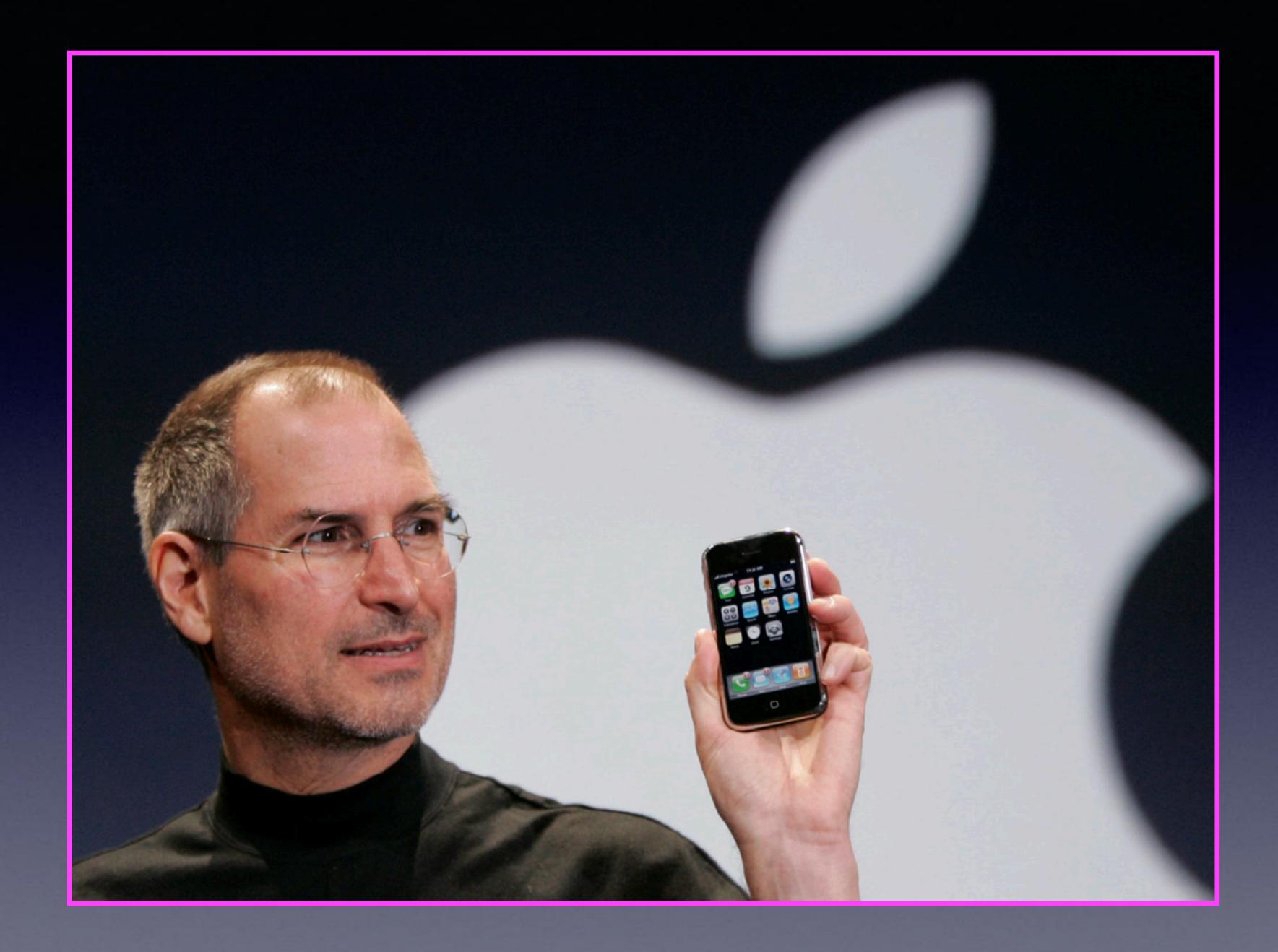

## Steve Jobs Introduced the iPhone June 29, 2007

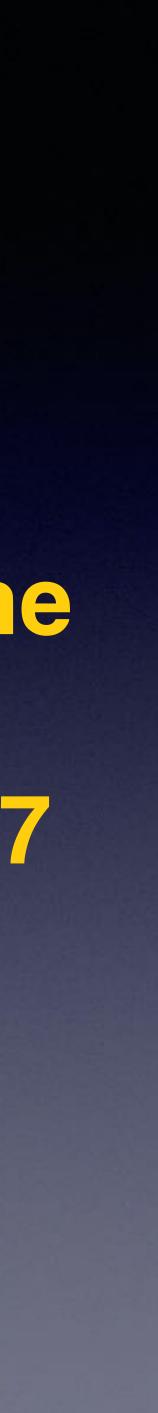

## How Many Things Will This Phone Device Do?

Camera Map Compass GPS Calculator Tape Measure Altimeter Pedometer Notebook Credit Card Holder Newspaper Book Reader Movie Theater Bible

Email receiver Bank statement Translator Music player Stock ticker Clock Calendar Weather station Computer Daily Planner etc. etc.

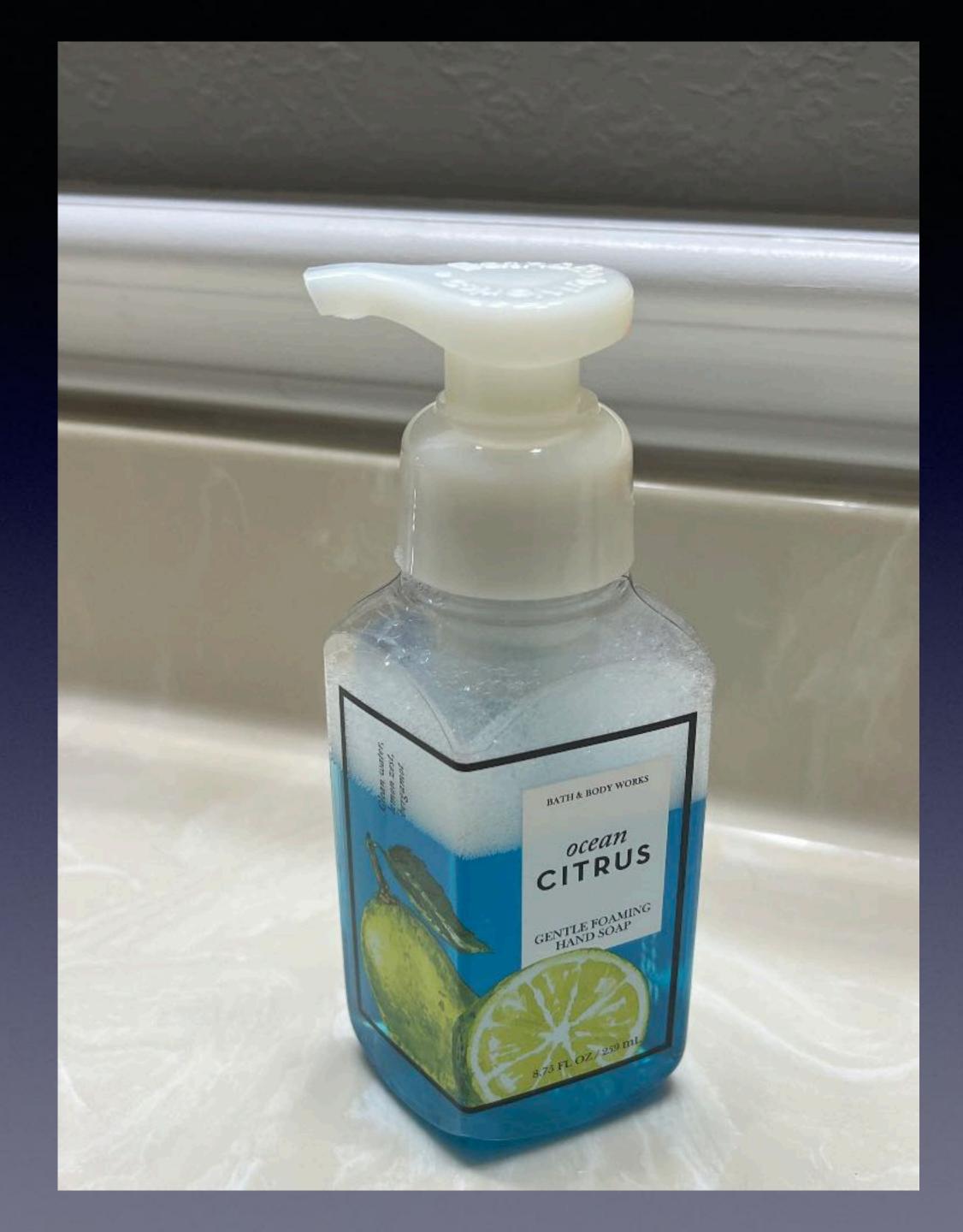

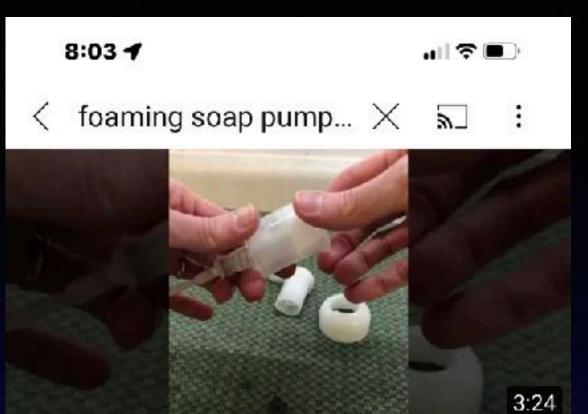

100

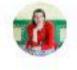

#### How to Clean Foam Soap Dispenser

Humorous Homemaking · 67K views · 3 years ago

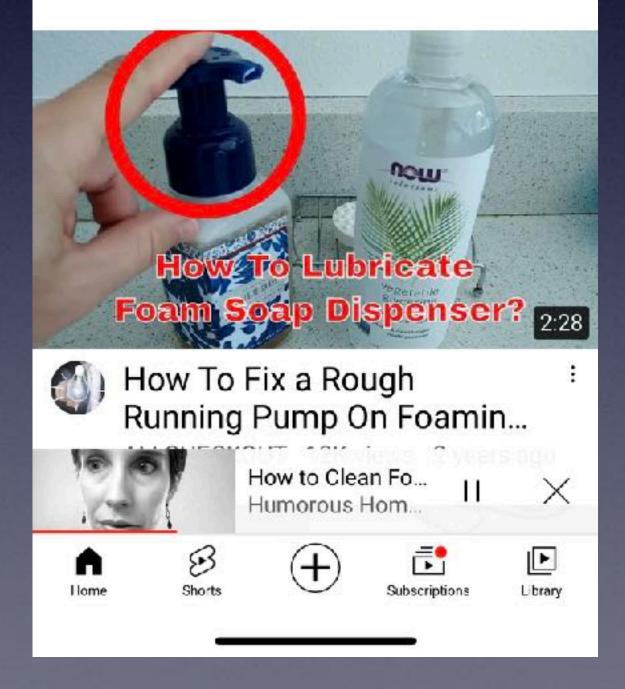

## It's A Tool Repair Guide!

# You Tube

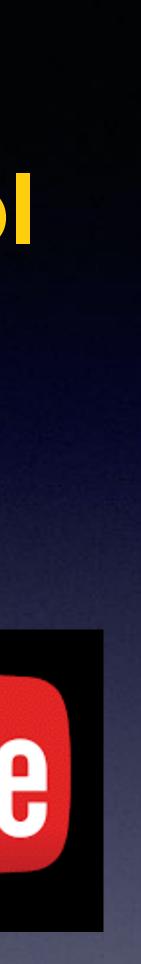

## Make Sure You Have iCloud Backup Turned On!

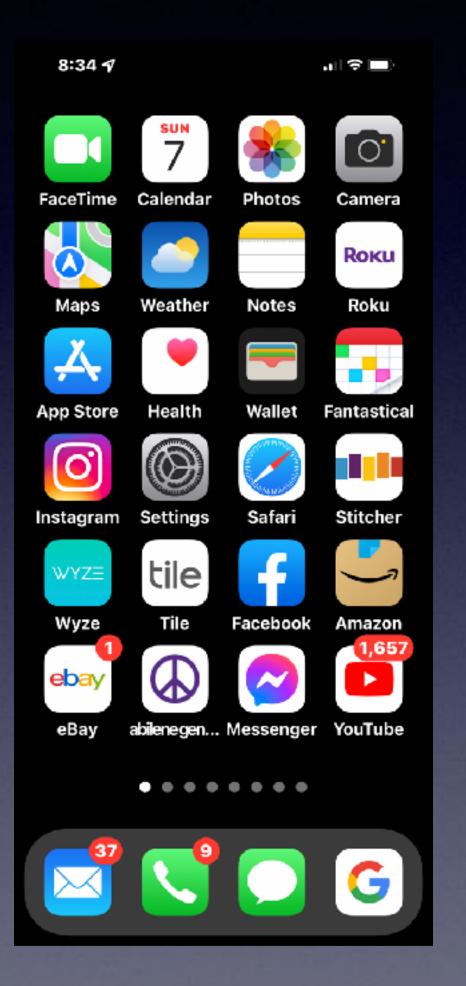

| 8:49 🕫       | ul \$ ■         | > | 8:             | 47 <b>- 1</b> |        |
|--------------|-----------------|---|----------------|---------------|--------|
| Settings     | Apple ID        |   | <b>&lt;</b> Aj | ople          | ID     |
|              | EDIT            |   | ٠              | Pho           | otos   |
| Тог          | m Miller        |   | •              | iClo          | oud Ba |
|              | ill@me.com      |   | ٩              | ĸ             | ain    |
| Name, Phone  | Numbers, Email  | > |                | Pri           | ite R  |
| Password & S | Security        | > |                | Hic           | Myl    |
| Payment & S  | hipping Apple P | > |                | iCk           | ud Dr  |
| Subscription | 6               | > |                | iCl           | ud Ma  |
| iCloud       | 200 GB          | > | ۲              | Co            | tacts  |
| 🙏 Media &    | Purchases       | > |                | Ca            | ndar   |
| Find My      |                 | > |                | Re            | inde   |
|              | haring Learn Mo | > |                | No            | s      |
|              |                 |   |                | Me            | ssage  |

|                | all≎∎) |
|----------------|--------|
| iCloud         |        |
|                |        |
| S              | On >   |
| Backup         | On >   |
| ain            | On >   |
| e Relay (Beta) | Off >  |
| /ly Email      | >      |
| Drive          |        |
| Mail           |        |
| cts            |        |
| dars           |        |
| ders           |        |
|                |        |
| iges           |        |

| 8:47 🕇   |        |
|----------|--------|
| 🕻 iCloud | Backup |

#### BACKUP

#### iCloud Backup

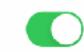

al 🕆 🔳

Automatically back up your apps and data to iCloud when this iPhone is connected to power, locked, and on Wi-Fi or cellular. Learn more...

#### Back Up Over Cellular

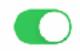

When not connected to Wi-Fi, use your cellular network to automatically back up to iCloud. This may cause you to exceed your cellular data plan.

#### Back Up Now

Last successful backup: Yesterday at 9:41 PM

Loosing my iPhone or iPad is horrible!

Loosing what is on my iPad or iPhone is much worse!

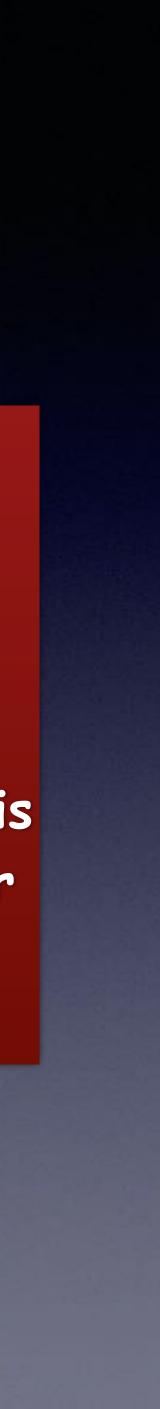

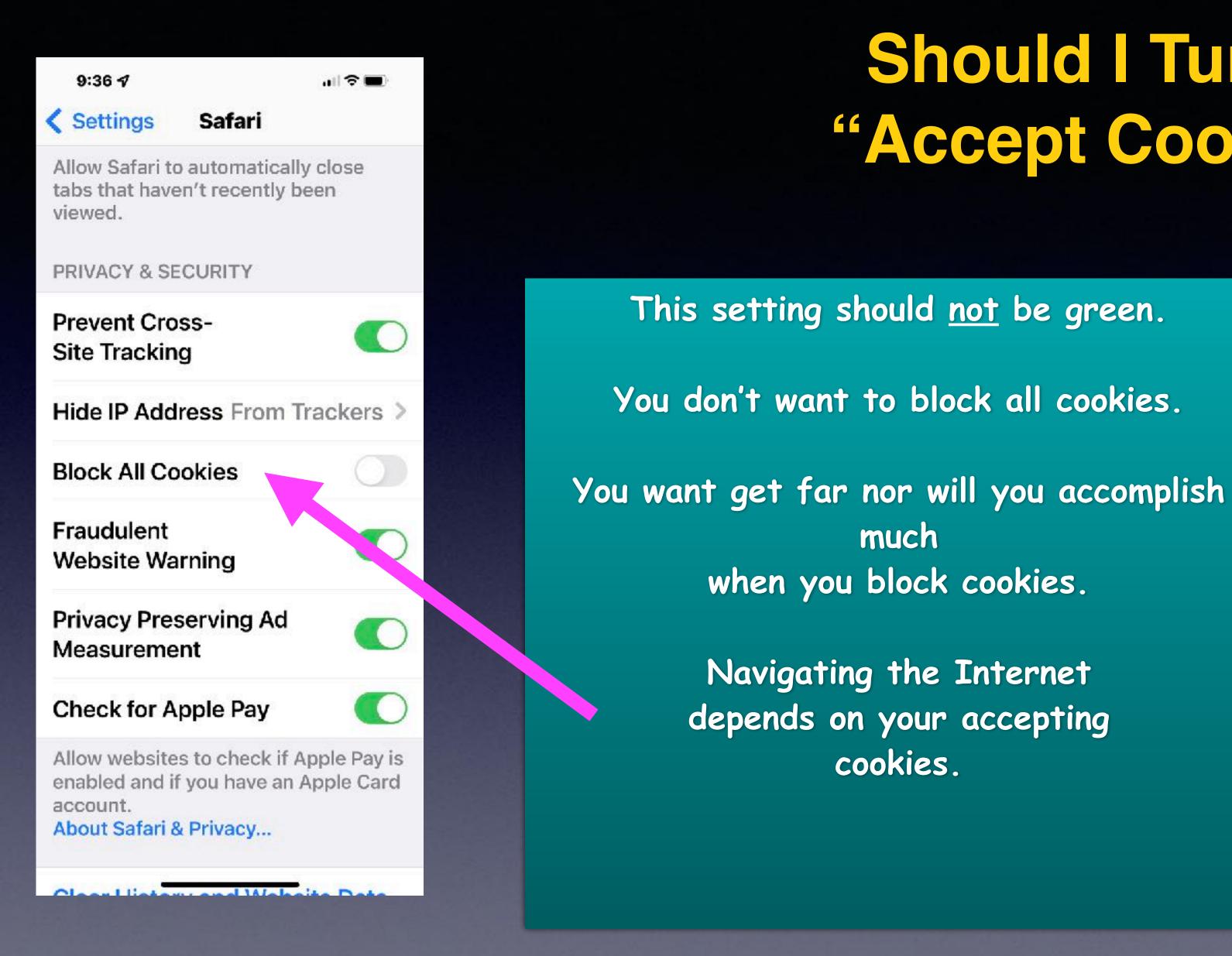

## Should I Turn On "Accept Cookies"?

- much when you block cookies.
- Navigating the Internet depends on your accepting cookies.

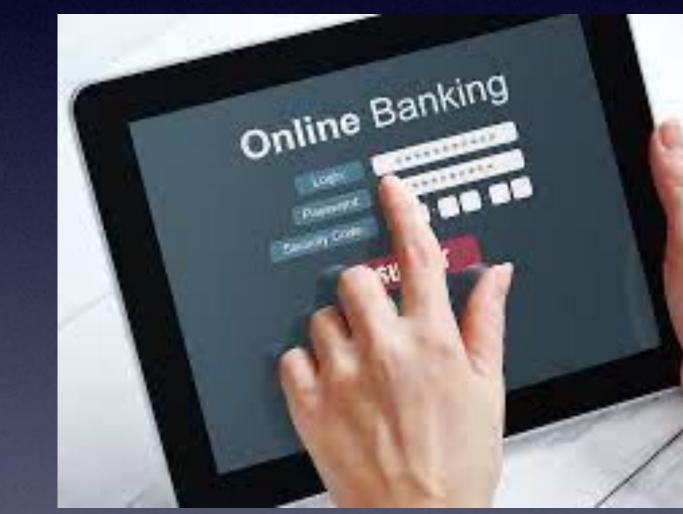

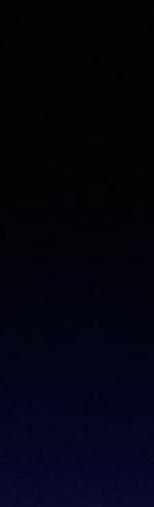

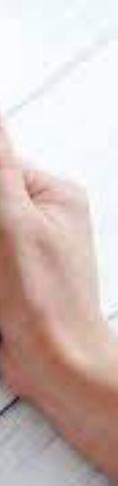

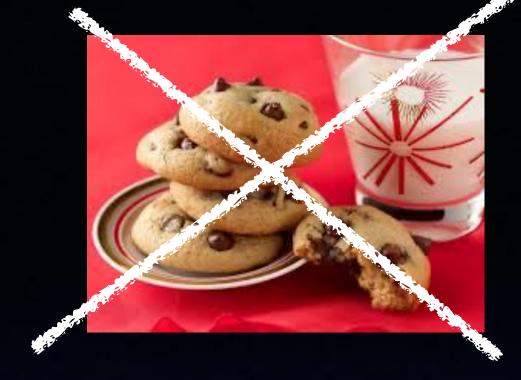

# What Are Cookies?

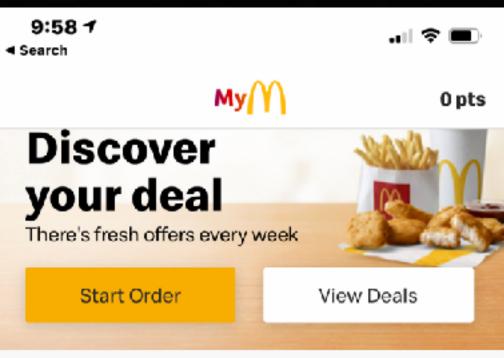

Only at participating restaurants. McD App registration required. ©2021 McDonald's.

#### Menu

#### Full menu →

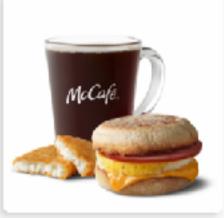

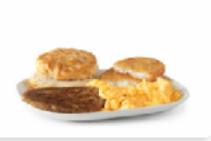

Sandwiches & Meals

Homestyle Breakfasts

Md

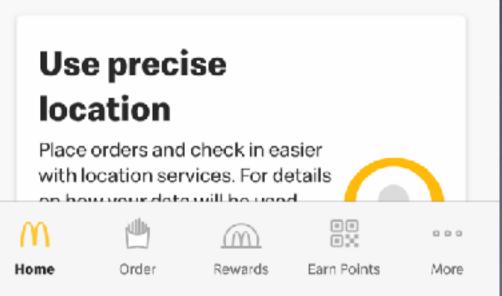

9:55 🗸 .ul 🗢 🔳 Search My  $\times$ M Privacy  $\times$ Preference ...

#### Your Privacy

When you visit any web site, it may store or retrieve information on your browser, in the form of cookies. This information might be about you, your preferences or your device and is mostly used to make the site work as you expect it to. The information can give you a more personalized web experience. Privacy Statement

Strictly Necessary Cookies

Performance Cookies

Functional Cookies

Targeting Cookies

Save Settings

Powered by OneTrust

This message is Apple's way of warning you that you are giving a Web site some of your personal info!

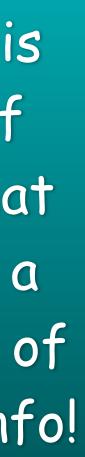

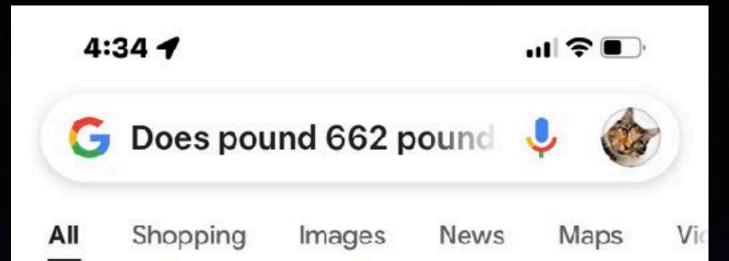

Verify researchers reached out to the CTIA, and they told us that dialing '#662#' into **your phone will only work to block scam calls if your cell phone provider** is T-Mobile. ... Customers can enable the feature by dialing the pound key then #662# or turning on free scam blocking in the name ID app. Dec 19, 2018

https://www.wusa9.com > news > local
VERIFY: Yes, dialing #662# blocks
incoming scam calls on certain cell ...

OAbout featured snippets 🛛 📕 Feedback

#### People also ask

What happens when you dial pound 662 lb?

Does 622 work to block spam calls?

V

V

## Is There Anything To Dialing #662#?

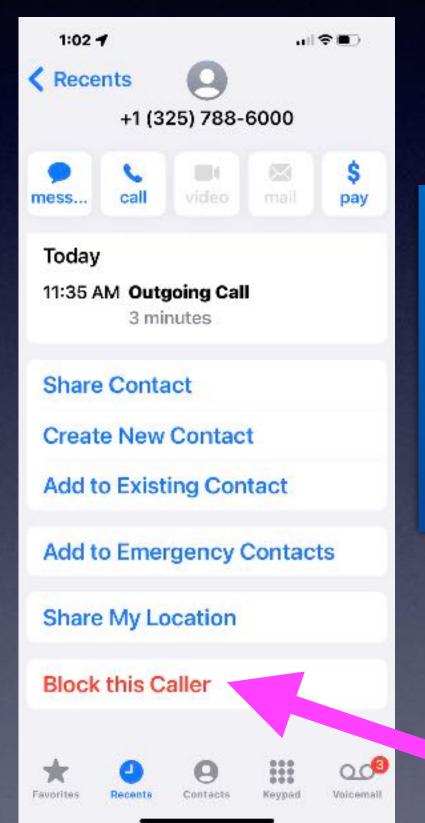

AT&T and Verizon user typically use "Block Contact"

## Did Not Follow My Advice!

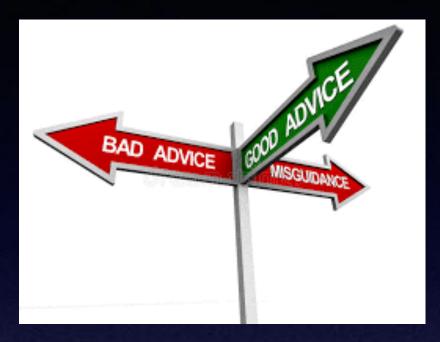

### Don't answer calls from telephone numbers you don't recognize!

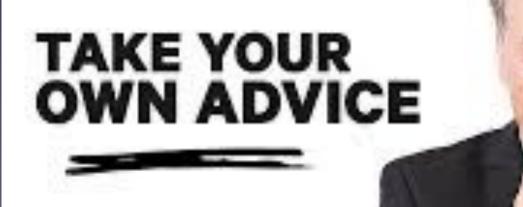

I was blocking calls I did not recognize!

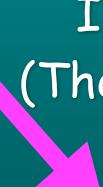

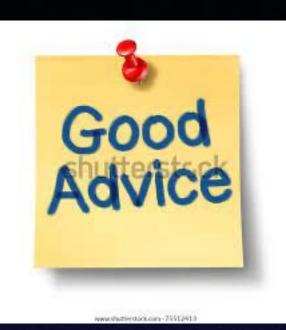

I decided to answer a few calls. (They happened to be Phishing calls.)

Now I am getting more calls.